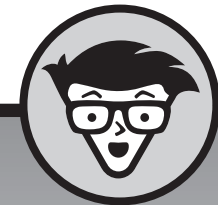

# **Microsoft Office 2016 voor senioren** dümmies

**Faithe Wempen**

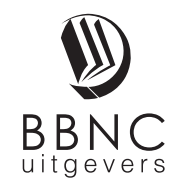

**Amersfoort, 2016**

## **Inhoud**

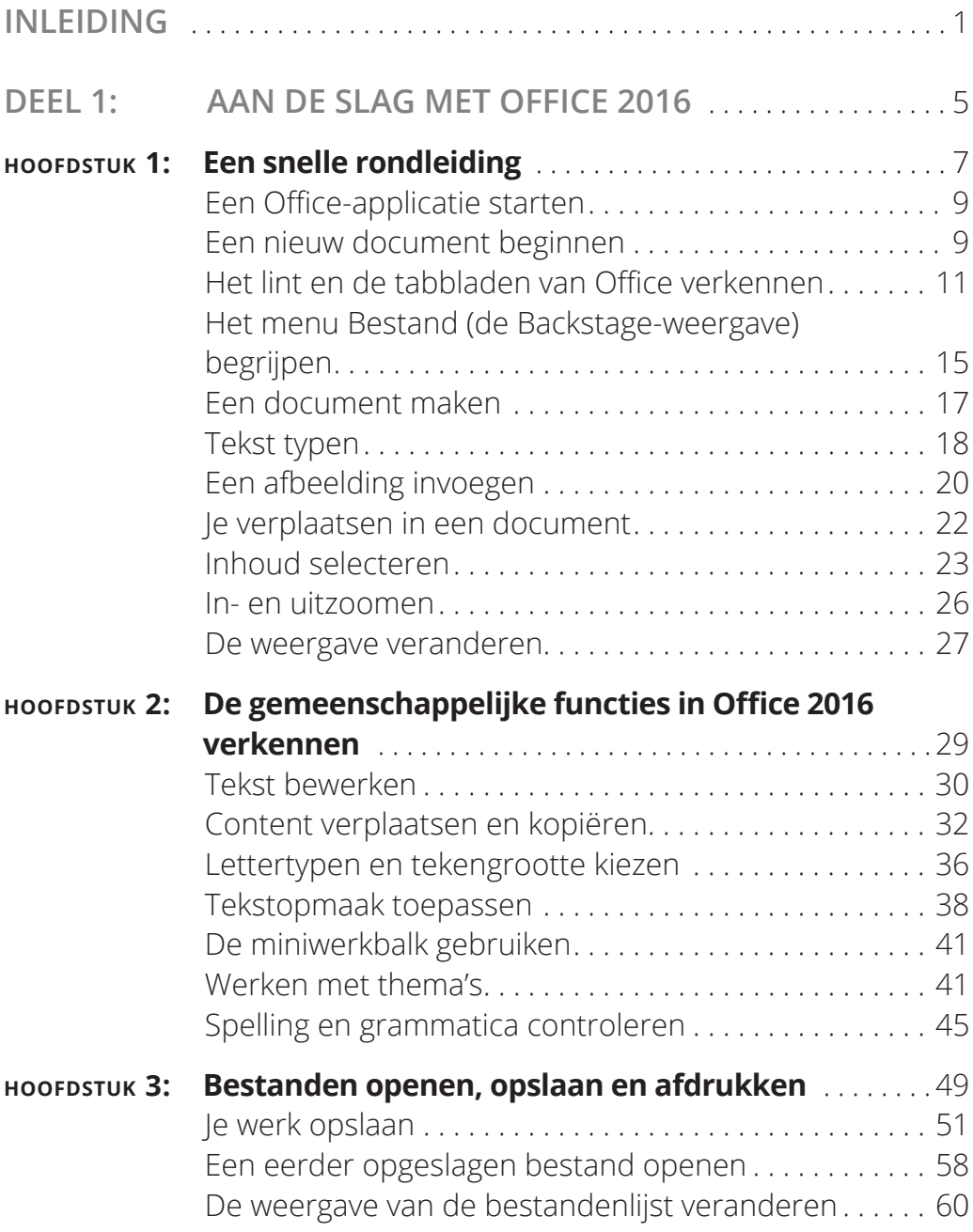

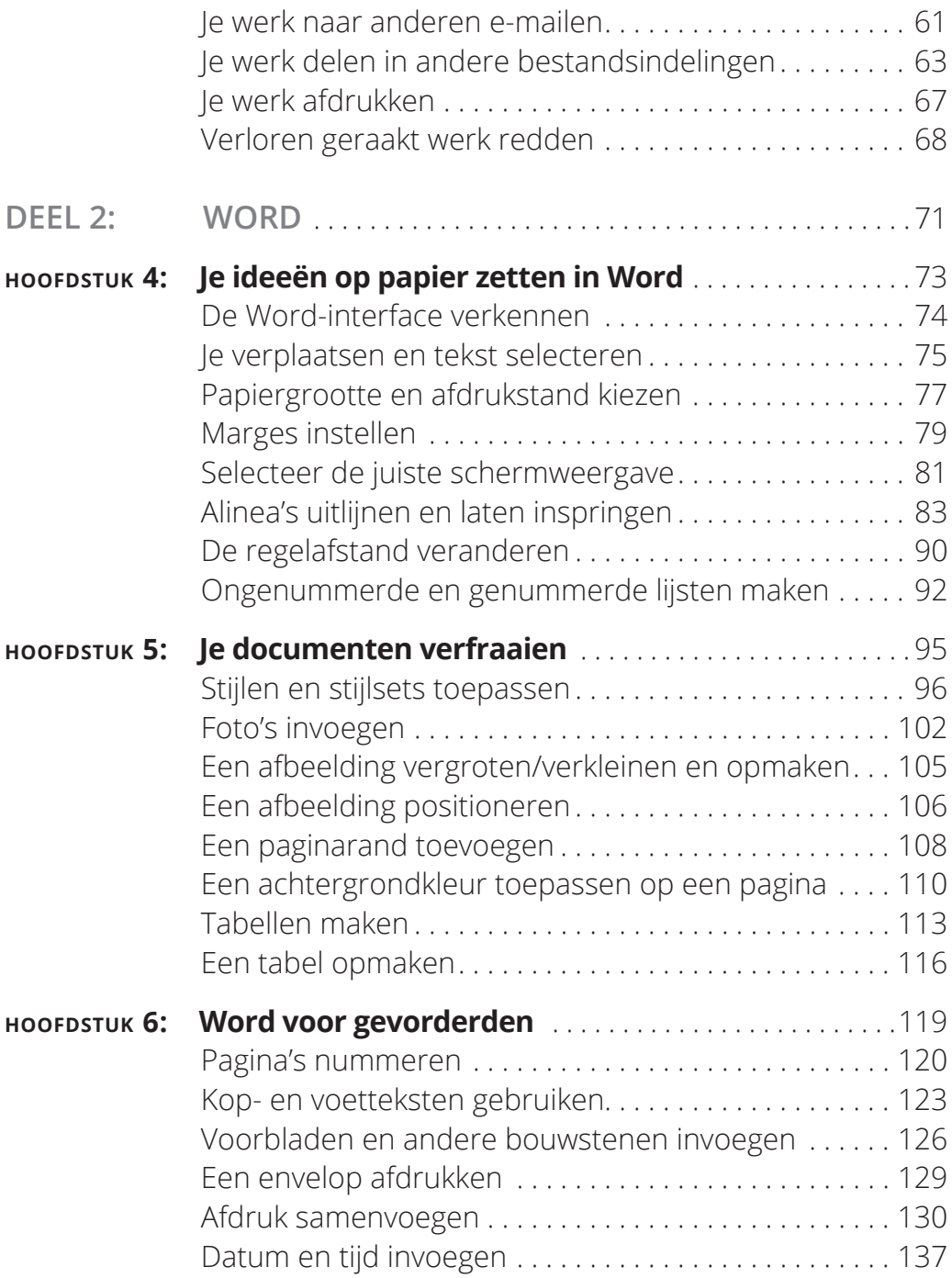

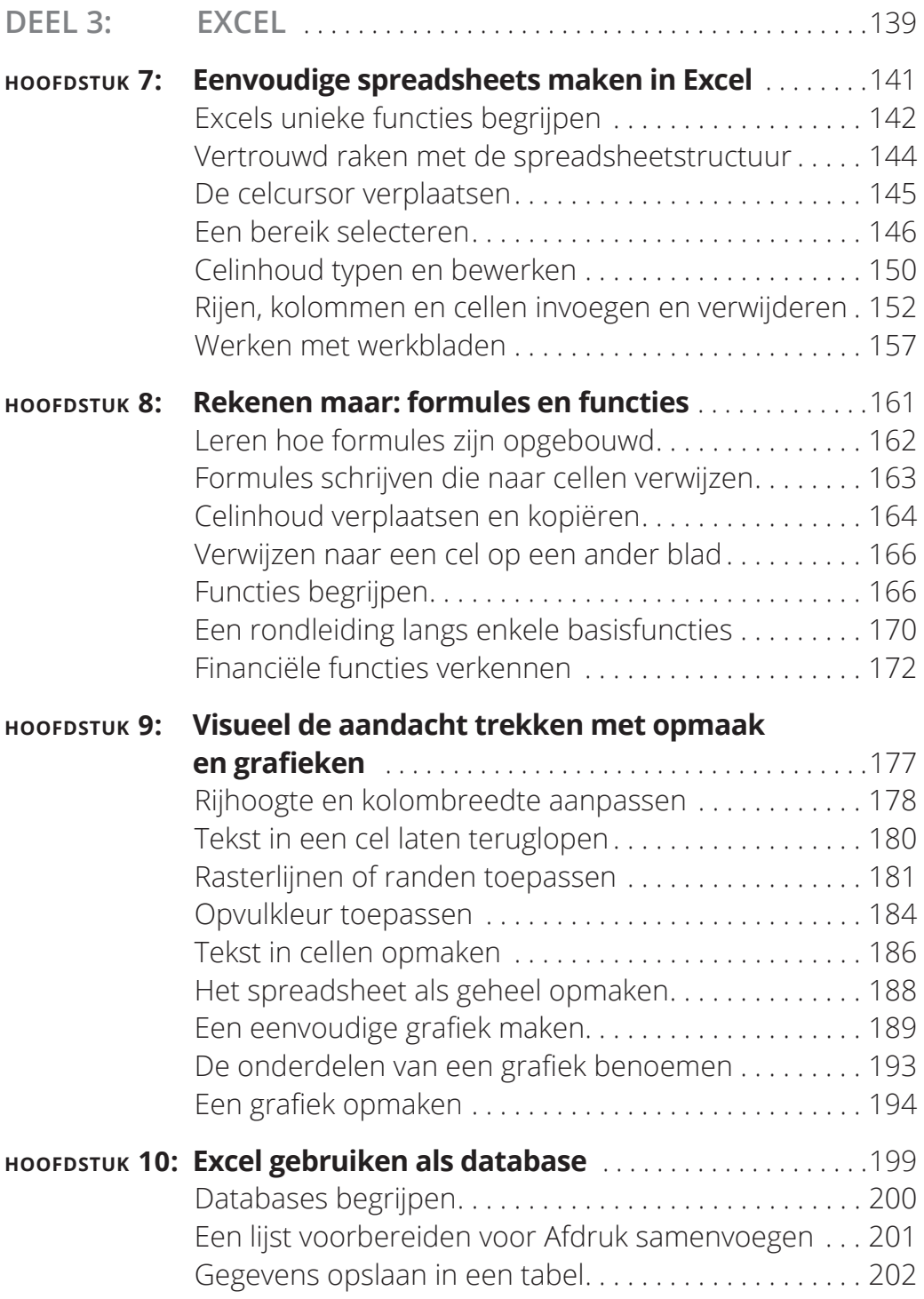

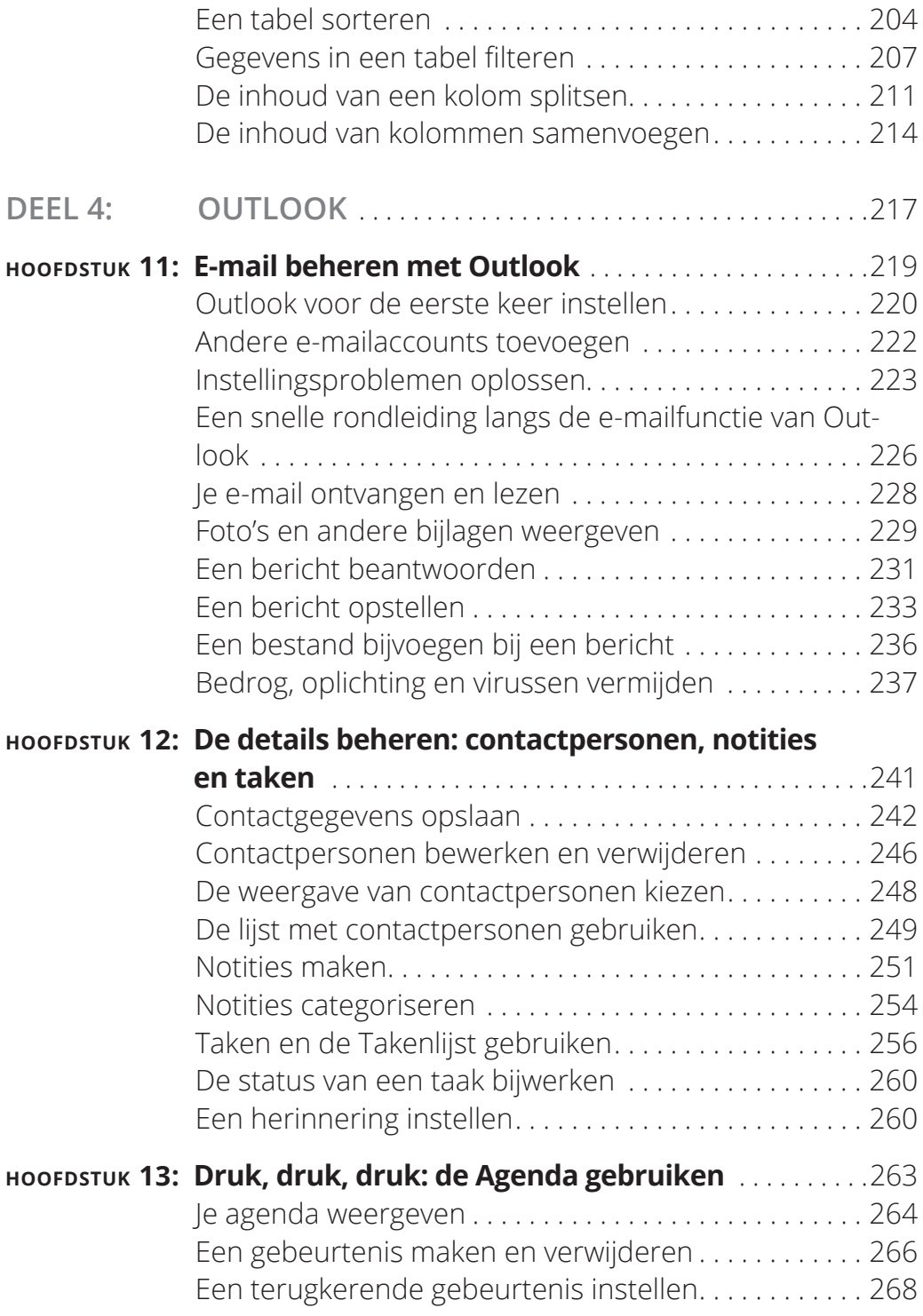

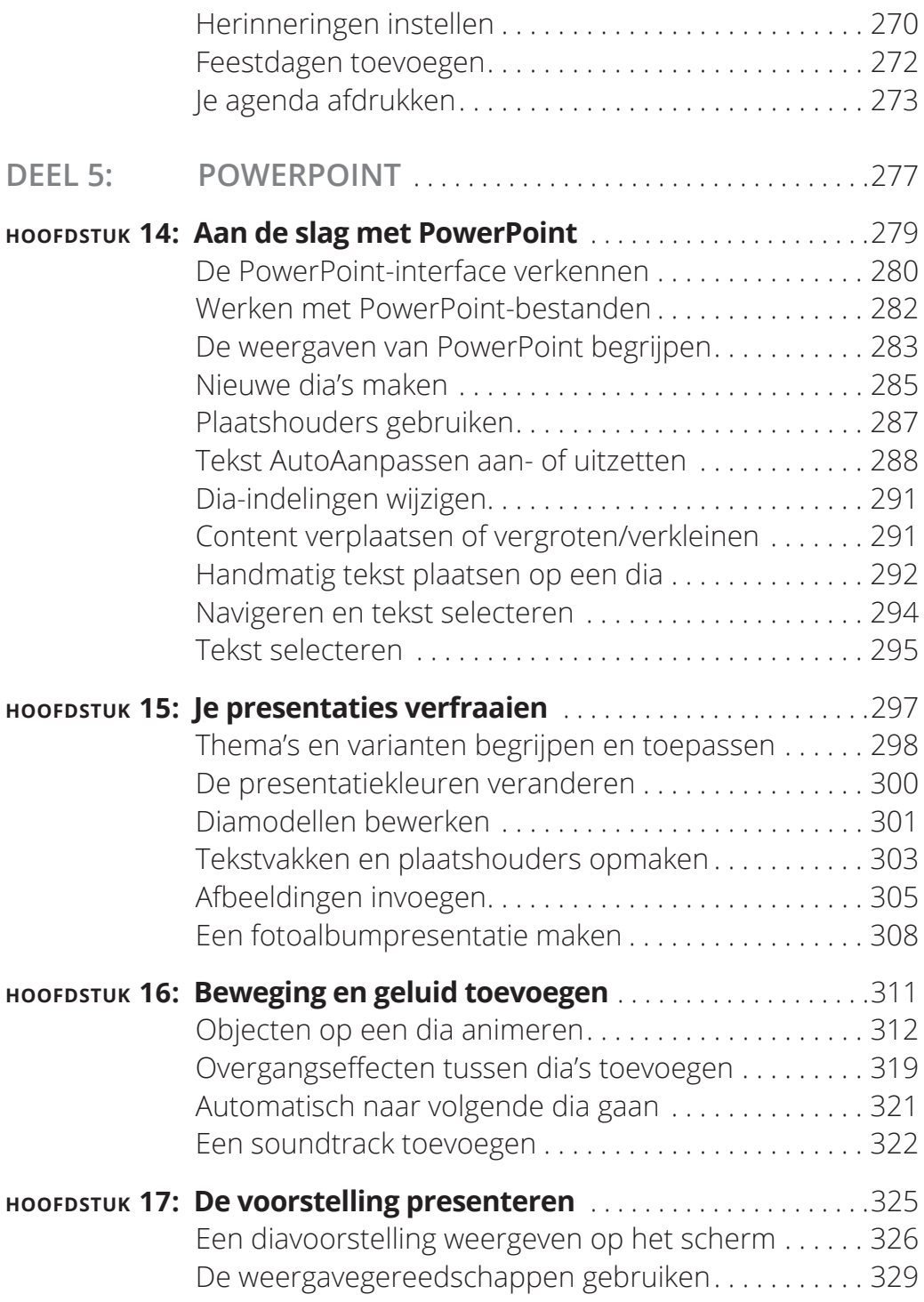

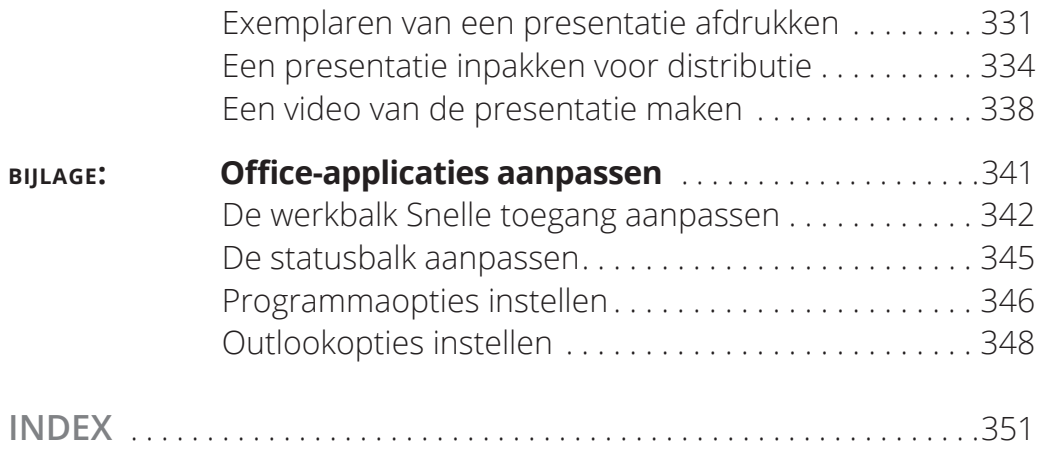

#### **Over de auteur**

**Faithe Wempen,** MA, is Microsoft Office Master Instructor en auteur van meer dan 150 boeken over computerhardware en software, waaronder *PowerPoint 2013 Bible* en *Office 2013 eLearning Kit For Dummies*. Ze is een adjunct-instructor Computer Information Technology aan de Purdue University en haar online bedrijfstrainingen hebben voor cliënten als Hewlett-Packard, Sony en CNET meer dan een kwart miljoen cursisten bereikt.

#### **Dankwoord**

Dank aan het schitterende redactionele team bij de uitgever voor het uitstekende werk. Jullie zijn echt top!

## **Opdracht**

Voor Margaret.

## **Inleiding**

icrosoft Office 2016 is met afstand de populairste kantoor-<br>software ter wereld en met reden. De programma's ervan<br>zijn krachtig genoeg voor zakelijk en professioneel gebruik,<br>en toth eenvoudig genoeg om een beginner binne software ter wereld en met reden. De programma's ervan zijn krachtig genoeg voor zakelijk en professioneel gebruik, en toch eenvoudig genoeg om een beginner binnen een paar lessen de basisbeginselen bij te brengen.

Als Office 2016 nieuw voor je is, kan dit boek je helpen om de essentiële functies te scheiden van de meer obscure en geavanceerde voorzieningen die je niet echt nodig hebt. Voor de vier hoofdonderdelen van Office (Word, Excel, Outlook en PowerPoint) laat ik je de belangrijkste en meest gebruikte functies zien en hoe je die kunt toepassen voor projecten op je werk, in het dagelijks leven en bij je thuis.

#### **Over dit boek**

Dit boek is speciaal geschreven voor de wat oudere medemens zoals jij, die betrekkelijk onbekend is met het gebruik van Office-applicaties en zich de basisbeginselen eigen wil maken. Ik heb geprobeerd rekening te houden met het soort activiteiten die wellicht je belangstelling hebben, zoals investeringsplanning, persoonlijke financiën, e-mail en documenten en presentaties die je mogelijk moet voorbereiden voor je werk, vereniging, vrijwilligersorganisatie of andere organisaties waar je deel van uitmaakt.

### **Dwaze veronderstellingen**

We gaan ervan uit dat je de computer kunt starten en toetsen en muis kunt gebruiken (of met welk apparaat je ook de aanwijzer op het scherm verplaatst).

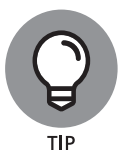

Als je voor het eerst een computer gebruikt, kun je met *Windows 10 voor senioren voor Dummies* de essentiële vaardigheden opdoen die je nodig hebt om met computerprogramma's te werken.

Office 2016 draait onder de besturingssystemen Windows 10 (de nieuwste versie van Windows), Windows 8 en Windows 7, dus neem ik aan dat je een van deze systemen gebruikt. De voorbeelden in dit boek laten Office 2016 zien onder Windows 10, maar Office werkt grotendeels hetzelfde onder alle besturingssystemen.

### **Hoe dit boek is opgezet**

Dit boek is opgebouwd uit verschillende handige onderdelen om je te helpen vinden wat je nodig hebt en over te slaan wat je niet nodig hebt.

#### **Deel 1: Aan de slag met Office 2016**

In dit eerste deel van het boek leg ik enkele basisdingen uit die van toepassing zijn op alle Office-programma's in het algemeen, zoals het opslaan, openen en afdrukken van bestanden. Ook laat ik enkele voorzieningen zien die alle Office 2016-applicaties gemeen hebben, zoals het selecteren en opmaken van tekst, het gebruiken van het Klembord en het toepassen van opmaakthema's.

#### **Deel 2: Word**

Dit deel verkent de populairste applicatie in de Office-suite, Microsoft Word. Met dit tekstverwerkingsprogramma maak je brieven, rapporten, enveloppen en talloze andere tekstdocumenten. Je ziet hoe je tekst opmaakt, de paginagrootte en afdrukstand verandert, illustraties toevoegt en nog veel meer.

#### **Deel 3: Excel**

Het spreadsheetprogramma van Office. Ontdek hoe je tekst en getallen invoert op een werkblad, formules en functies opstelt die berekeningen uitvoeren en werkbladen aantrekkelijk opmaakt. Zie hoe je grafieken maakt en hoe je Excel gebruikt om eenvoudige databases op te slaan.

#### **Deel 4: Outlook**

Outlook is het e-mail-, contactenbeheer- en agendaprogramma in Office. In dit deel van het boek ontdek je hoe je e-mail verstuurt en ontvangt in Outlook en ook hoe je Outlook gebruikt om je afspraken bij te houden en je persoonlijke adresboek op te slaan.

#### **Deel 5: PowerPoint**

In dit deel laat ik je de basisbeginselen zien van PowerPoint, het presentatieprogramma van Office. Je leest hoe je presentaties maakt met tekst en afbeeldingen, hoe je fraaie animatie- en overgangseffecten creëert, hoe je muziek toevoegt en hoe je je presentatie deelt met anderen, direct op hun beeldscherm of op cd.

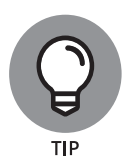

In de bijlage vind je enkele eenvoudige manieren om de werking van Office-applicaties aan te passen wanneer je ze opent.

## **Conventies in dit boek**

Dit boek gebruikt bepaalde conventies om het lezen ervan gemakkelijker te maken:

- **»** Waar mogelijk gebruik ik inschriften bij figuren om je aandacht op iets te vestigen. De inschriften sluiten aan op de tekst of bevatten extra tips en hints.
- **»** Wanneer je iets moet typen, staat dat in **vette** tekst.
- **»** Voor menu- en lintopdrachten gebruik ik het symbool ↔ om de stappen van elkaar te scheiden. Als er bijvoorbeeld Start ↔ Klembord ↔ Kopiëren staat, klik je op de tab Start, ga je naar de groep Klembord en klik je op de knop Kopiëren in die groep. In de meeste gevallen neem ik de groepsnaam op in het pad zodat je de opdracht sneller kunt vinden. (Elk tabblad bevat veel verschillende opdrachten.)

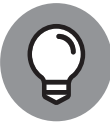

Tippictogrammen wijzen op extra voorzieningen, speciale inzichten en hulp, of dingen waar je op moet letten.

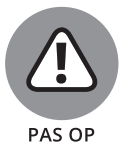

Waarschuwingspictogrammen vestigen je aandacht op potentiële problemen, problemen die lastig op te lossen zijn of die zaken fout laten gaan.

## **Tijd om aan de slag te gaan!**

Dit is jouw boek; gebruik het zoals jij wilt. Je kunt vooraan beginnen en het helemaal doorlezen, of naar elk gewenst hoofdstuk of onderwerp bladeren. Wie nog maar weinig ervaring heeft met computers, kan het beste vooraan beginnen. Als Office nieuw voor je is, geeft het eerste deel je een goede basis over welke functies vergelijkbaar werken in alle programma's.